## НАСТРОЙКА ЧУВСТВИТЕЛЬНОСТИ ДЕФЕКТОСКОПА А1214 EXPERT С ПОМОЩЬЮ ВСТРОЕННЫХ АРД-ДИАГРАММ С ПРИМЕНЕНИЕМ ПЬЕЗОЭЛЕКТРИЧЕСКОГО ПРЕОБРАЗОВАТЕЛЯ П121-2,5-65 SENDAST

Целью данной работы является демонстрация возможности настройки АРД-диаграмм на ультразвуковом дефектоскопе А1214 EXPERT совместно с износостойкими пьезоэлектрическими наклонными преобразователями П121 SENDAST.

## Используемые сокращения:

ПЭП – пьезоэлектрический преобразователь

В ходе работы было использовано следующее оборудование и вспомогательные материалы:

- Ультразвуковой дефектоскоп А1214 EXPERT
- Пьезоэлектрический преобразователь П121-2,5-65 SENDAST (Рис.1)
- Коаксиальный кабель Lemo00- Lemo00
- Стандартный образец СО-3
- Стандартный образец V2/25
- Настроечный образец с зарубкой
- Контактная жидкость глицерин

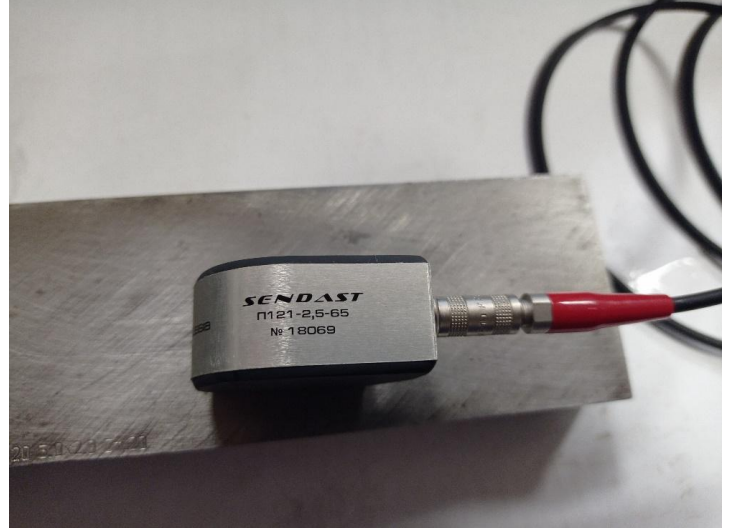

Рис.1 Пьезоэлектрический преобразователь П121-2,5-65 SENDAST

## ХОД РАБОТЫ

В первую очередь настраиваем глубиномер дефектоскопа, определяя характеристики ПЭП на стандартных образцах СО-3 и V2/25 (Рис.2).

- Характеристики ПЭП (Рис.3):
- Рабочая частота 2,5 МГц
- Угол ввода 65°
- Задержка в призме преобразователя 8,75 мкс
- Стрела (расстояние от точки выхода ультразвукового луча до торца ПЭП) преобразователя 12 мм

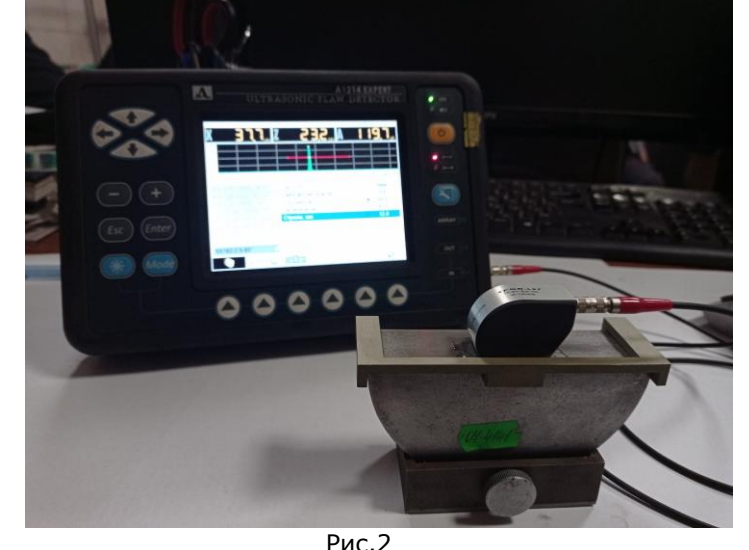

Настройка задержки в призме преобразователя на стандартном образце СО-3

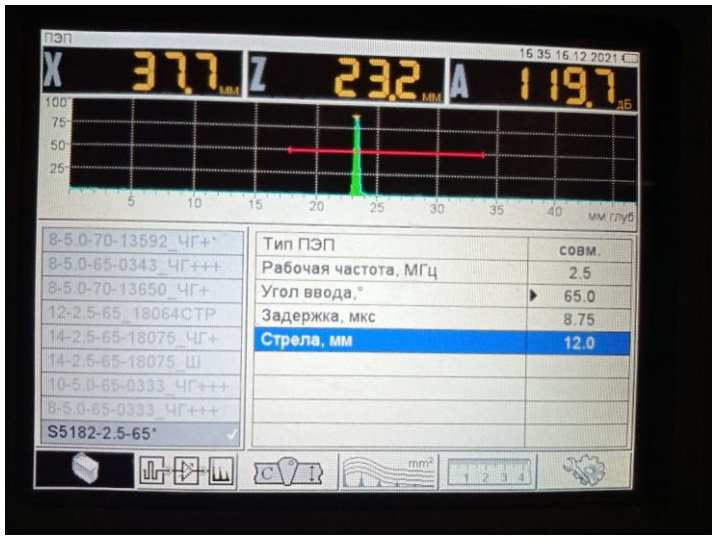

Рис.3

Параметры ПЭП, определённые в ходе настройки глубиномера дефектоскопа

После настройки глубиномера необходимо настроить АРД-диаграмму. Для этого в настройках дефектоскопа устанавливаем «Тип амплитудной коррекции» - АРД.

Далее, следуя инструкции на экране, получаем временную огибающую сигналов от бокового цилиндрического отверстия диаметром 5 мм в стандартном образце V2/25 (Рис.4, 5).

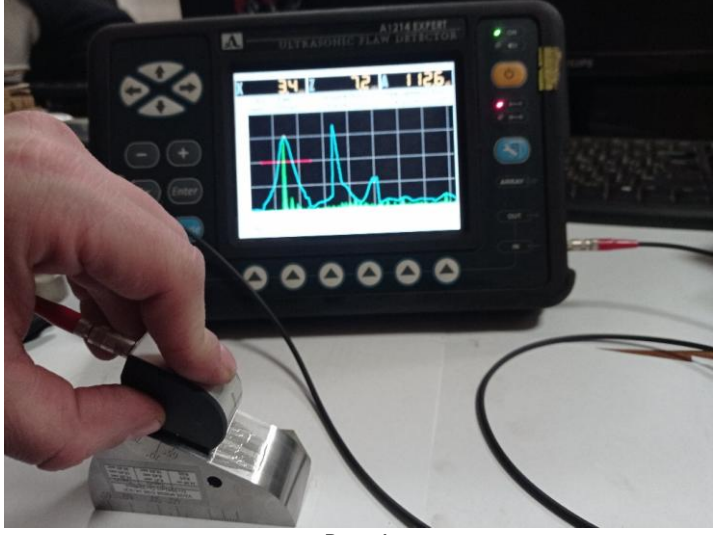

Рис.4

Получение временной огибающей сигналов от бокового цилиндрического отверстия диаметром 5 мм в стандартном образце V2/25

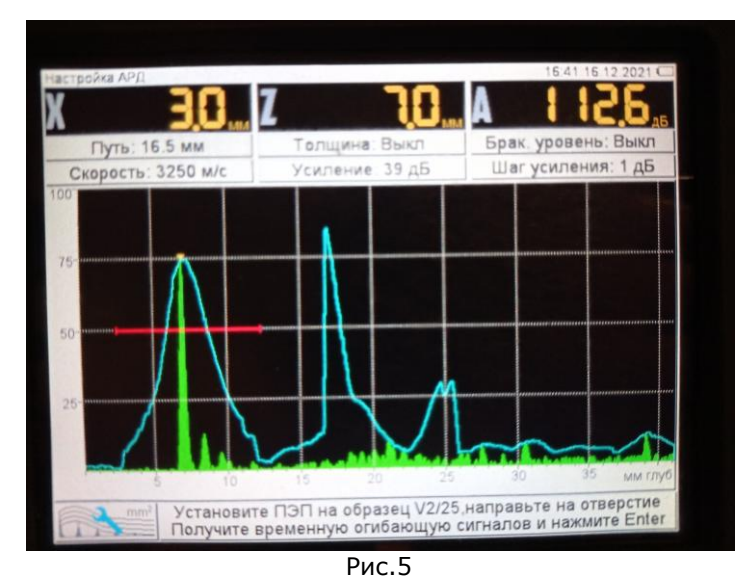

Временная огибающая сигналов от бокового цилиндрического отверстия диаметром 5 мм в стандартном образце V2/25

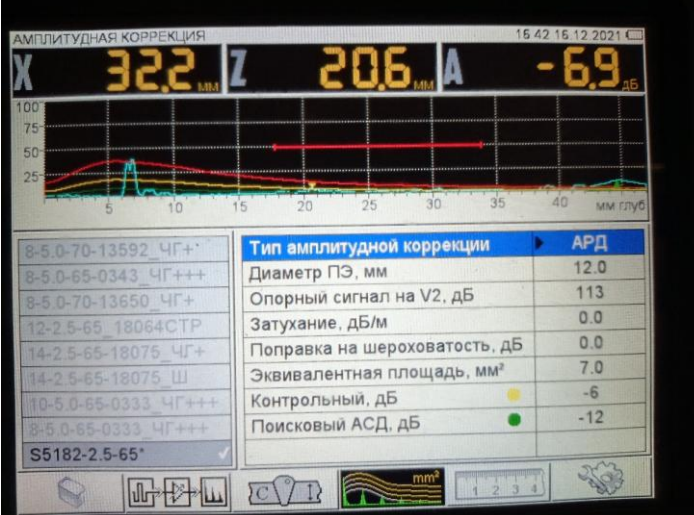

Рис.6 Параметры АРД-диаграммы

Теперь проверим полученную АРД-диаграмму на настроечном образце с отражателем типа «зарубка». Для этого возьмём образец толщиной 20 мм с зарубкой 3,0х2,0 мм. Учитывая угол ввода ПЭП - 65°, в соответствии с ГОСТ 55724-2013, эквивалентная площадь данного отражателя будет примерно равна 3,6 мм2. Получим максимум эхо-сигнала от отражателя на глубине 20 мм (прямой луч). Эквивалентная площадь, определенная дефектоскопом равна 3,9 мм2 (Рис.7).

Дальше получим максимум эхо-сигнала от отражателя на глубине 40 мм (однажды отражённый луч), используя тот же отражатель. Эквивалентная площадь, определенная дефектоскопом равна 3,6 мм2 (Рис.8).

С достаточной степенью точности получили одинаково измеренные эхо-сигналы на разных глубинах.

Также необходимо отметить, что для получения рассчитанной теоретической эквивалентной площади достаточно настроить параметры дефектоскопа: «Опорный сигнал на V2» и «Эквивалентная площадь».

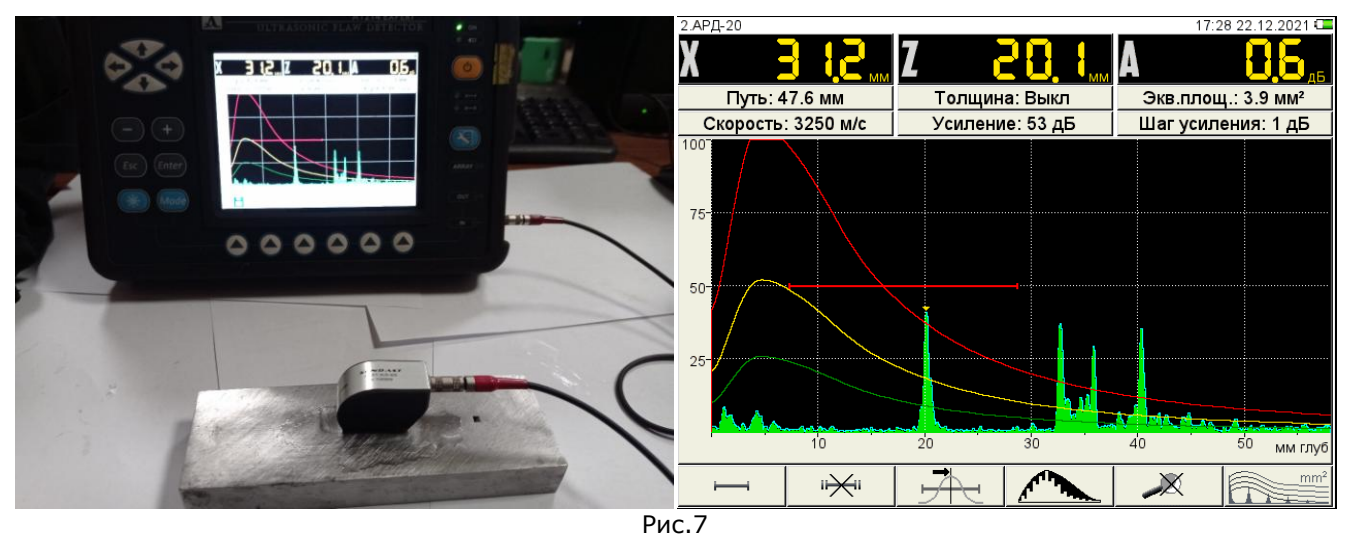

Получение эхо-сигнала от отражателя на глубине 20 мм. Эквивалентная площадь равна 3,9 мм2

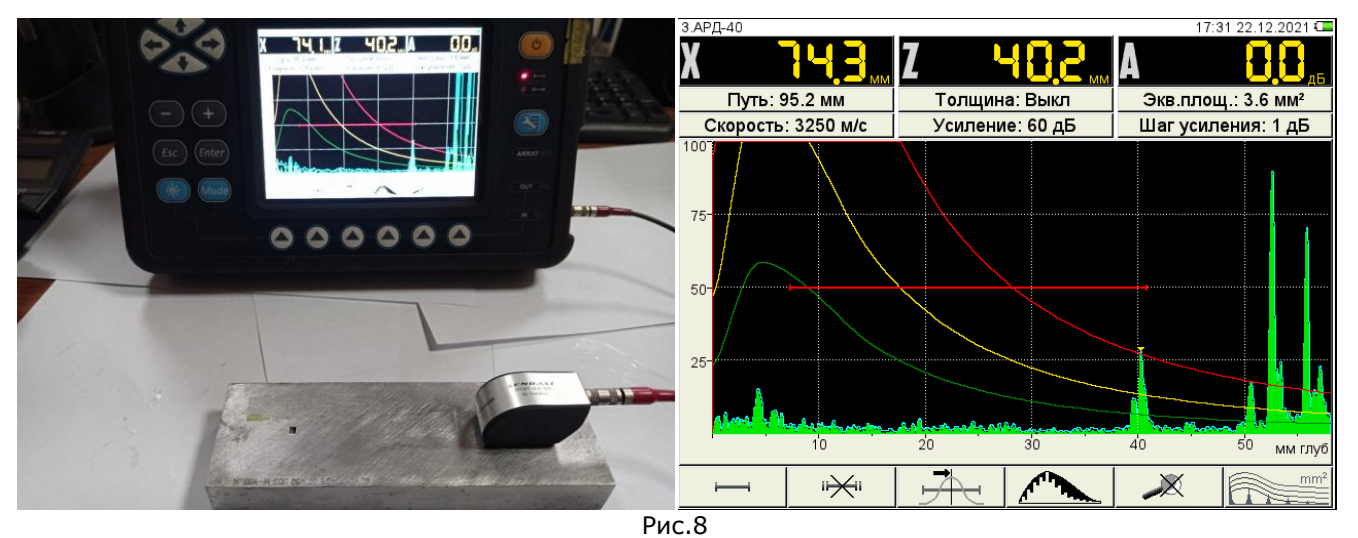

Получение эхо-сигнала от отражателя на глубине 40мм. Эквивалентная площадь равна 3,6 мм2

## ВЫВОДЫ

В ходе работы были проведены: настройка глубиномера ультразвукового дефектоскопа, и настройка АРД-диаграммы, получены и измерены эхо-сигналы от отражателей в настроечном образце на разных глубинах.

По результатам работы можно сделать вывод, что настройка АРД-диаграммы на ультразвуковом дефектоскопе А1214 EXPERT совместно с износостойкими пьезоэлектрическими преобразователями П121 SENDAST является достаточно точной и показывает повторяемость результатов на разных глубинах залегания отражателей.